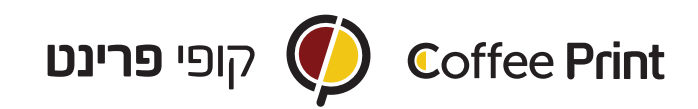

## הוראות סגירת קובץ ללכה:

- .1 ליצור קובץ באחת מתוכנות אדובי במידה הרצויה כולל בליד.
- .2 לפתוח שכבה נוספת ושם לשים את הפריטים שאותם תרצו בלכה.
- \*בשכבת הגרפיקה תופיע רק הגרפיקה שיוצאת לדפוס ובשכבת הלכה רק הגרפיקה שתהיה בלכה. אם יש גרפיקה שגם מודפסת וגם עוברת לכה- לשים לב שהיא מופיעה ב-2 השכבות.
	- \* שימו לב שהגרפיקה של הלכה יושבת במדוייק על הגרפיקה לדפוס.
		- \* שימו לב שהגרפיקה של הלכה בנוייה מ100% שחור.
		- .3 לאחר שהעיצוב מוכן, לכבות את חלון הלכה ולשמור את הקובץ בתור קובץ לדפוס. <u>לא לשכוח בליד וסימני חיתוך בסגירה</u>.
		- .4 להדליק את שכבת הלכה ולכבות את שכבת הגרפיקה. לשמור את הקובץ בתור קובץ ללכה. <u>לא לשכוח בליד וסימני חיתוך</u>.

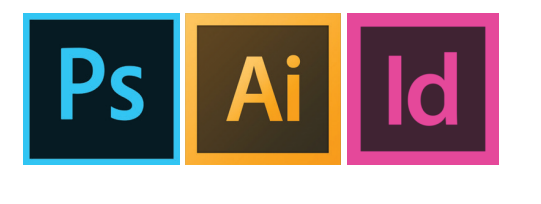

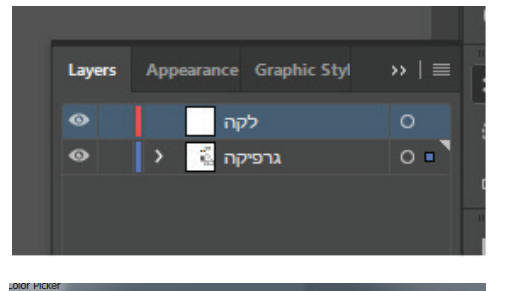

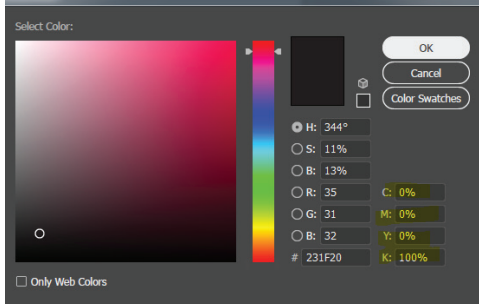

c-0 m-0 y-0 k-100 :שחור 100%

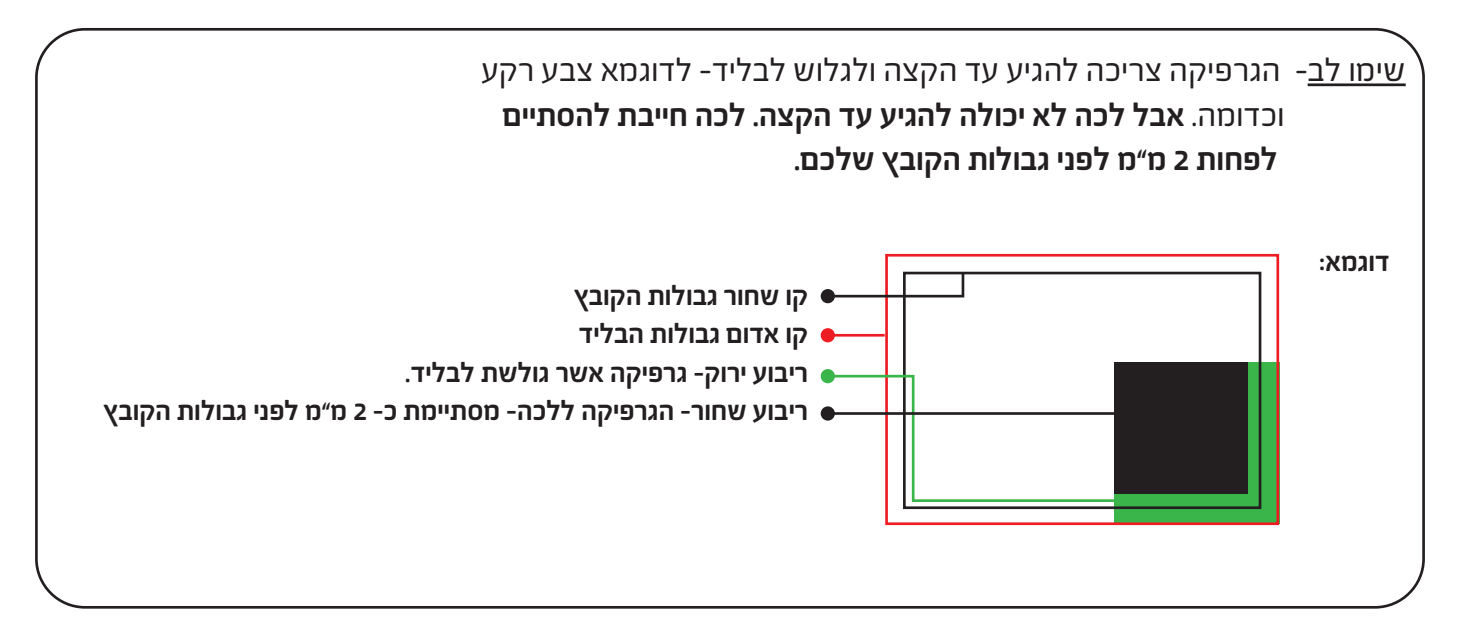